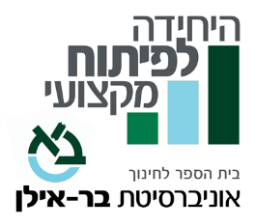

# **שם הקורס: "פשוט להיות": יישום גישות הקשיבות** MINDFULNESS **ו** ACT-**כדרך חיים קורס מקוון - אסינכרוני**

**שם המרצה:** מיכל ניר , **.**A**.** M

יועצת חינוכית, פסיכותרפיסטית בגישה התנהגותית קוגניטיבית. חברה באיט"ה )ארגון המטפלים ההתנהגותיים קוגניטיביים).

**היקף שעות** : 60 שעות

**הקורס מתקיים במתכונת של קורס מקוון א-סינכרוני.** 

**אוכלוסיית יעד** : כלל עובדי ההוראה וקהל רחב

## **רציונל הקורס** :

לרוב אנו רוצים שהדברים יהיו אחרת ממה שהם כרגע. אם למשל אנו חווים משהו לא נעים, אנו מדמיינים שהחיים היו יכולים להיות נפלאים אם רק היינו מישהו אחר, או היינו במקום אחר או היה לנו משהו שא ין לנו. "לו רק היה לי.... הייתי מאושרת", "לו רק בן הזוג שלי היה.... הייתי שמחה", "לו רק הייתי פחות (עייפה, רעבה, משועממת...)... הייתי יכולה ל...".

כולנו מכירים מחשבות אלו. גישות המיינדפולנס וה- ACT, מציעות "פשוט להיות", להכיר במחשבות אך לא להיות מובל או נסחף על ידן.

"פשוט להיות" היא הזדמנות לחוות את האושר הטמון בעומקה של החוויה הרגעית. היא מאפשרת להכיל את הכאב הכרוך במציאות החיים, להתנתק ממחשבות מכאיבות, להתמקד ברגע הנוכחי ולהיות מחובר לעשייה, להווה, למציאות החיים כולה.

בקורס זה נלמד לקבל את מה שאינו בשליטתנו )Acceptance )ולחיות את חיינו מתוך מחויבות לכיוונים המוערכים לנו ולהתנהגויות שיע שירו את חיינו )Commitment) .

## **מטרות הקורס**:

- מיינדפולנס ו ACT: להכיר את יסודות הגישות ומרכיביהן
- קבלה -Acceptance: ללמוד לקבל את מה שאינו בשליטתך
- מחויבות לערכים Commitment: הפעולות הנובעות מערכים משמעותיים לך
	- לאמץ דרך חיים שיש בה זרימה וחיוביות: תרגול ויישום של הגישות

#### **נ ושאים עיקריים:**

- גישת ACT, היבטים ומאפיינים.
	- נכונות קבלה ושחרור .
	- לקחת מרחק מהמחשבה.
	- להתיידד עם העצמי המתבונן.
- קשיבות, Mindfulness. התנסות ותרגול.
	- ערכים, כיוונים מוערכים .
	- מחויבות לערכים, לכיוונים מוערכים .
	- הבחירה שלך לחיות את חייך במלואם.

## **חובות הקורס:**

בקורס 11 פרקים. בכל פרק יש מטלות המוגשות בכתב. בנוסף יש עבודת סיום. הציון מורכב מהמטלות בכל קורס ומעבודת הסיכום.

#### **מועדי הפתיחה והסיום מופי עים בעמוד הקורס באתר.**

לצורך הגשת הקורס לגמול במשרד החינוך, יש לשמור את עמוד הקורס כ- PDF (נכנסים לעמוד הקורס באתר היחידה, בתפריט או בקליק ימני בוחרים 'הדפס', ובהגדרת המדפסת יש לבחור את האפשרות: "שמירה כ- PDF )"**ולצרפו לסילבוס המוגש ב פורטל.** 

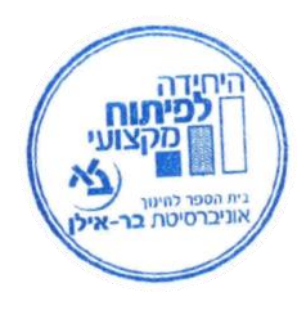